# **Register and login to ComPsych step-by-step**

**How to login to the Employee Assistance Program**

- 1. Visit [www.GuidanceResources.com](http://www.GuidanceResources.com)
- 2. Go to the Register tab and enter the "Organization Web ID" : HealthAssuredEAP and click Register
- 3. Select your **country** from the list to begin
- 4. Country and language can be changed if needed using the globe icon.

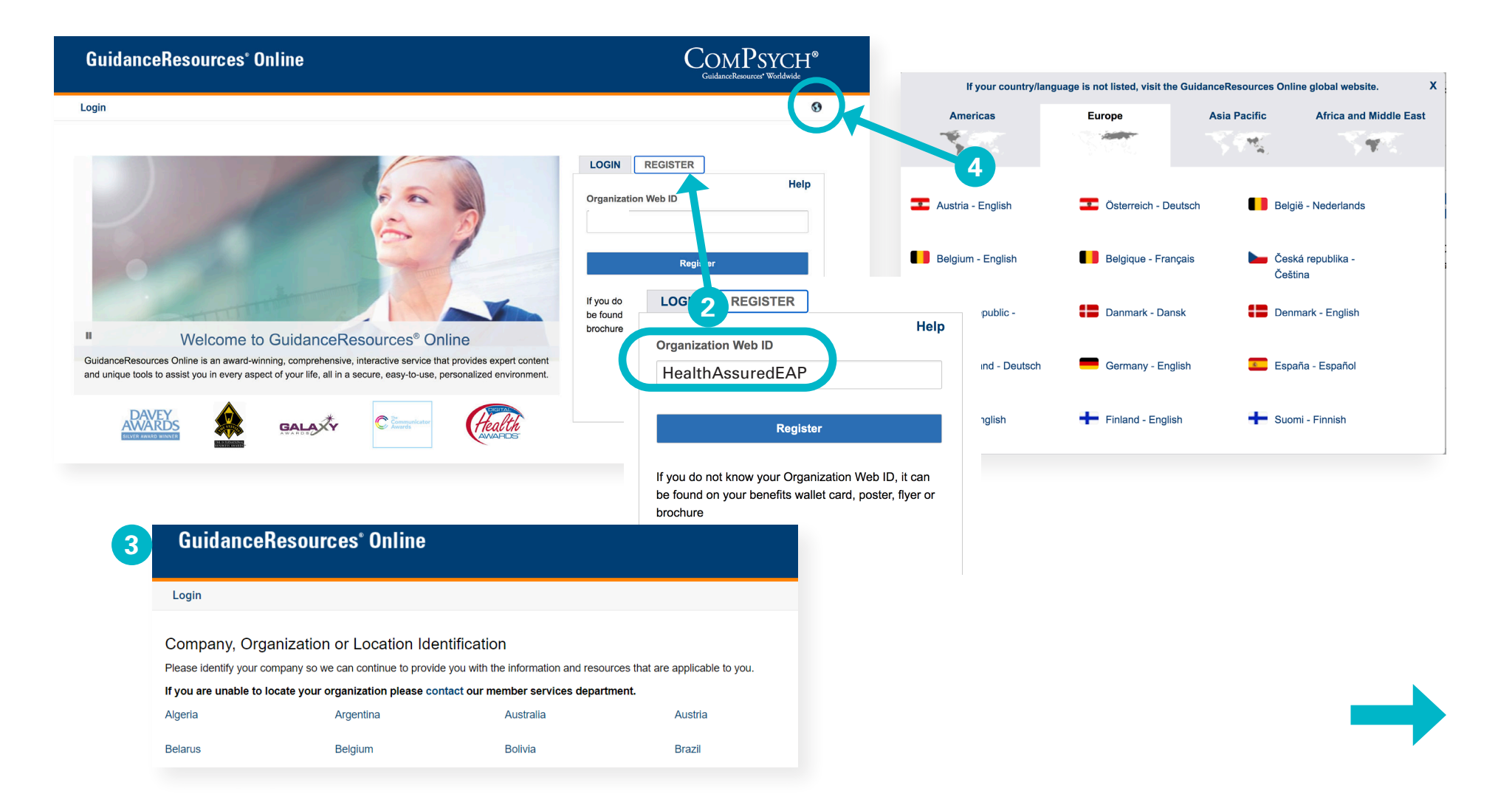

## **How to login to the Employee Assistance Program**

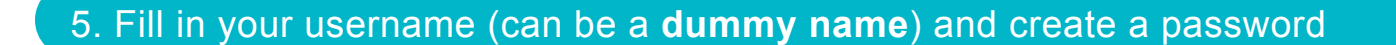

## **Registration: Profile** To register for GuidanceResources Online, simply fill in the areas below. \* Required Organization Web ID \* HealthAssuredEAP Select User Name and Password **User Name\* John Smith**  (Select your own user name: 6-16 characters, no spaces.) Password \* **Password Requirements \*\*\*\*\*\*\*\*\*\* Re-enter Password \* \*\*\*\*\*\*\*\*\*\***

- 6. Fill in your email address and create security questions in case you forget your password
- 7. Click on the acceptance of the terms and submit

**5**

**You can now login to GuidanceResources with your username and password.**

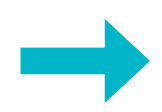

#### **How to contact a counselor**

- 8. Click on Access
- 9. Click on GuidanceExperts directory to get access to the list of counselors available in your country

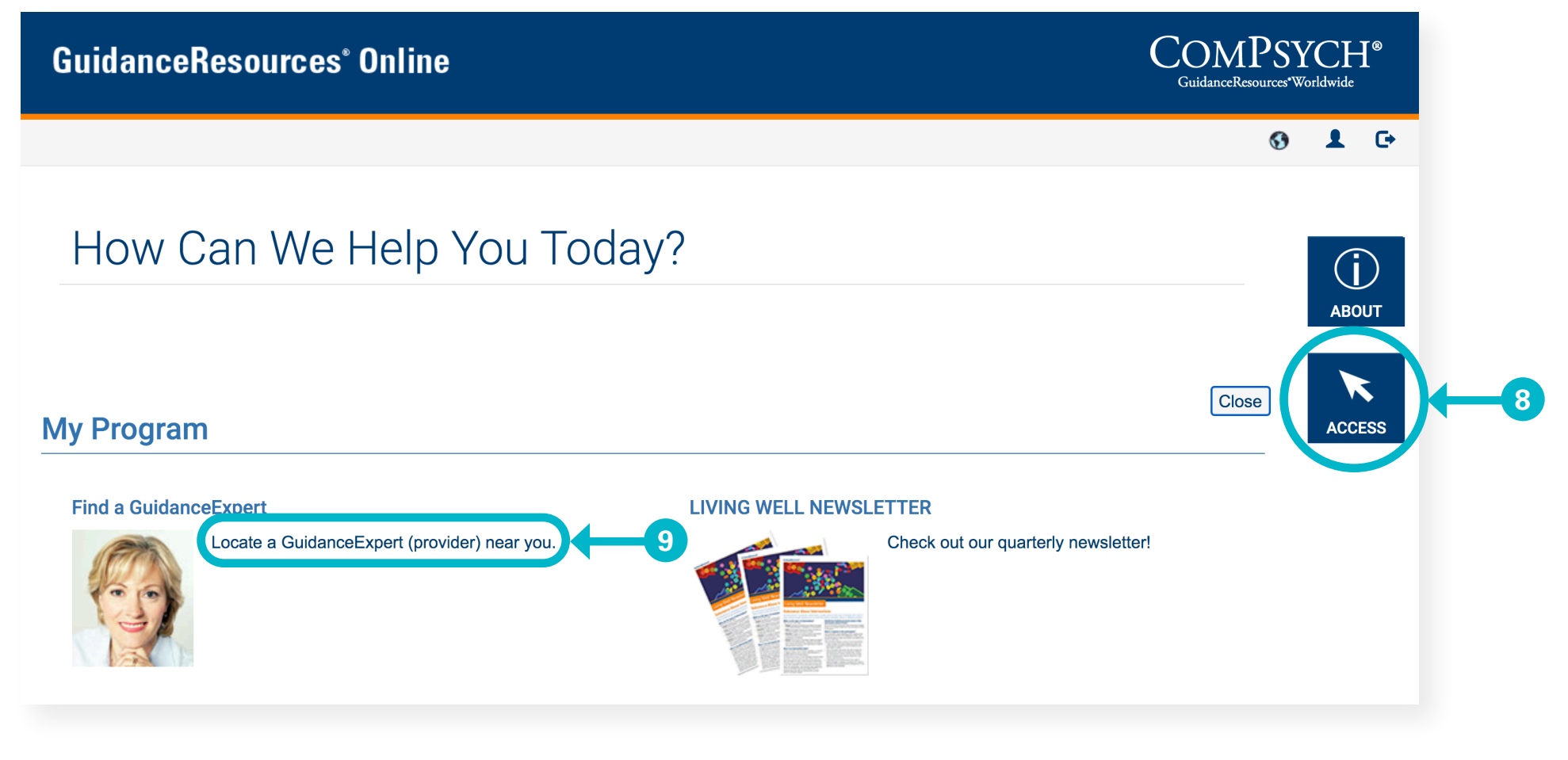

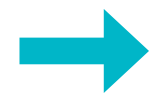

#### **How to contact a counselor**

- 10. Select your country
- 11. Click on GuidanceExperts directory to get access to the list of counselors available in your country

#### **GuidanceExpert Directory**

#### **Select Country**

Please select the country in which you reside then click "Next." For some locat appropriate GuidanceExpert (provider).

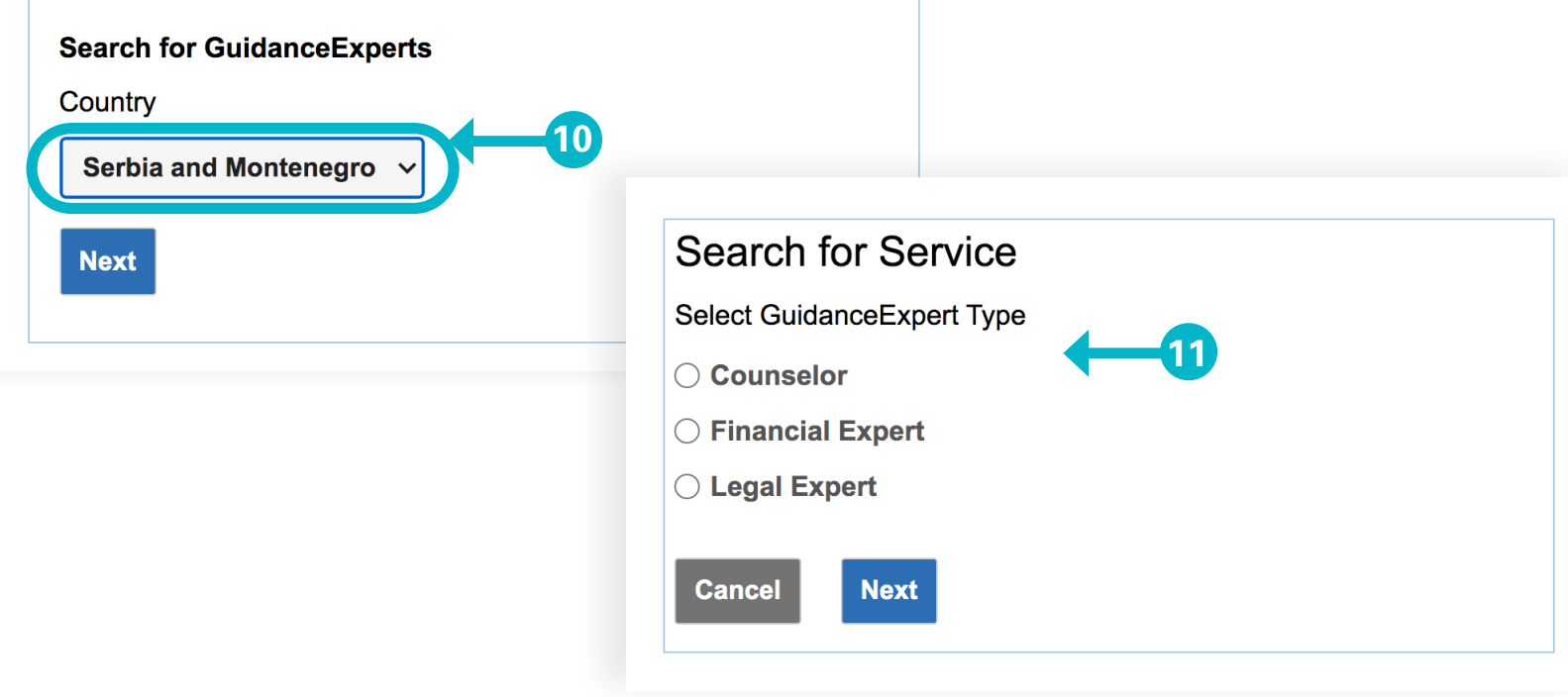

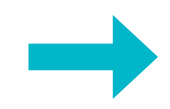

#### **How to contact a counselor**

#### 12. Select option 1 if you'd like to call the counselor directly

#### Guidance Expert Directory - Serbia and Montenegro

Counselor Results - Serbia and Montenegro

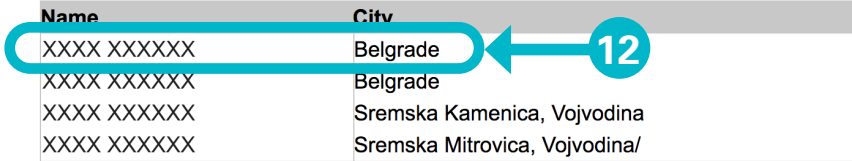

Click on a counselor name to get information about a counselor. If you would like to try a different search, click "New Search."

13. Click on the name of the counselor, closer to your area

#### 14. Dial in the phone number seen on the screen

#### **Counselor Details**

Name: XXXXX XXXXX

Address: Belgrade, Serbia and Montenegro

Office: XXX.XXXXXXX **14**E-mail: XXXX@XXXXXX If you have any problems reaching a counselor, call

重0800-190-258

Contact your local operator to place a collect (no charge) call to +44-2033183154 for immediate assistance.